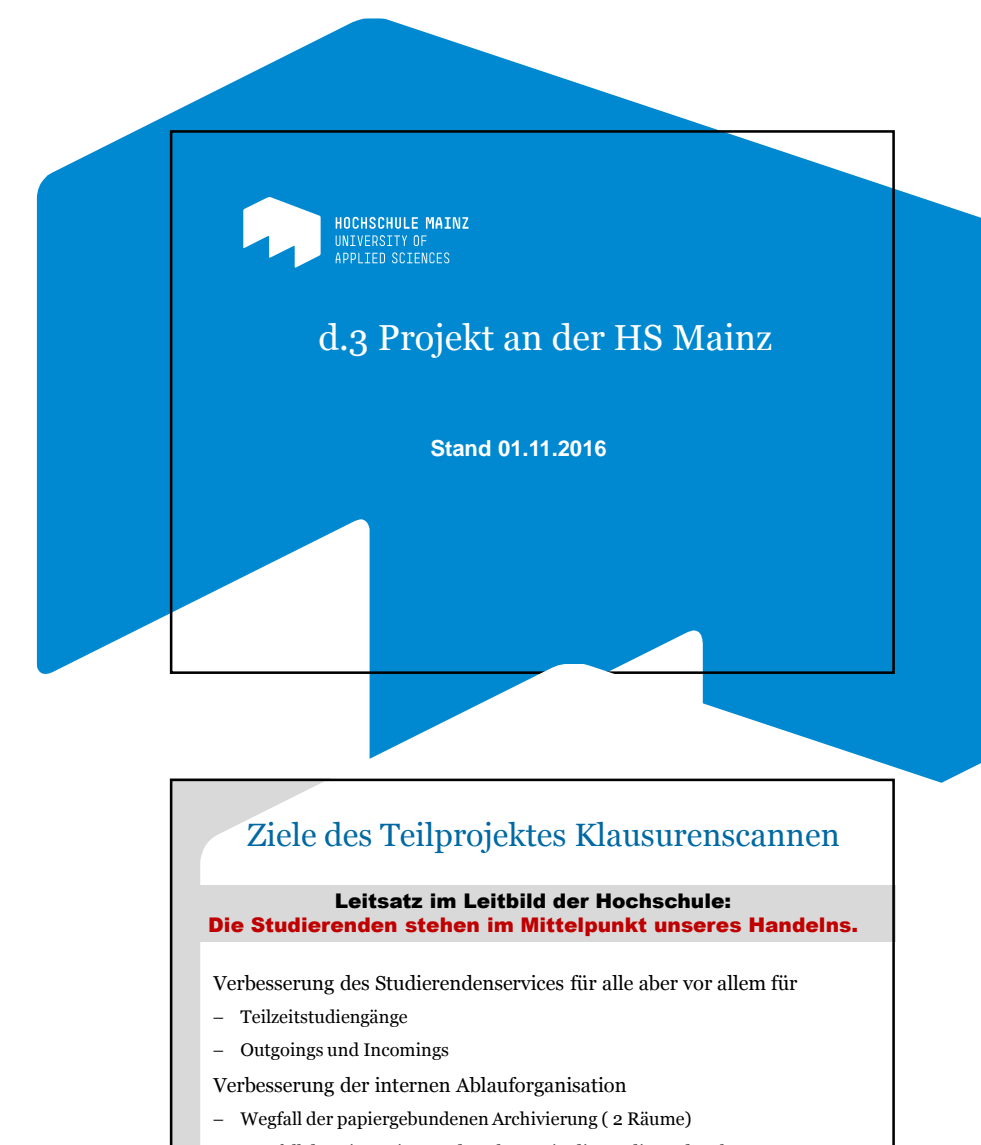

- − Wegfall der Einsortierung der Klausur in die Studierendenakte − Wegfall der Termine für die Einsichtnahme (erheblicher manueller
- Aufwand)
- − Automatisierung der Notenübergabe an HIS-POS

**NUMBER OF A SERVICE STATES** INTERNATIVE OF APPLIED SCIENCES

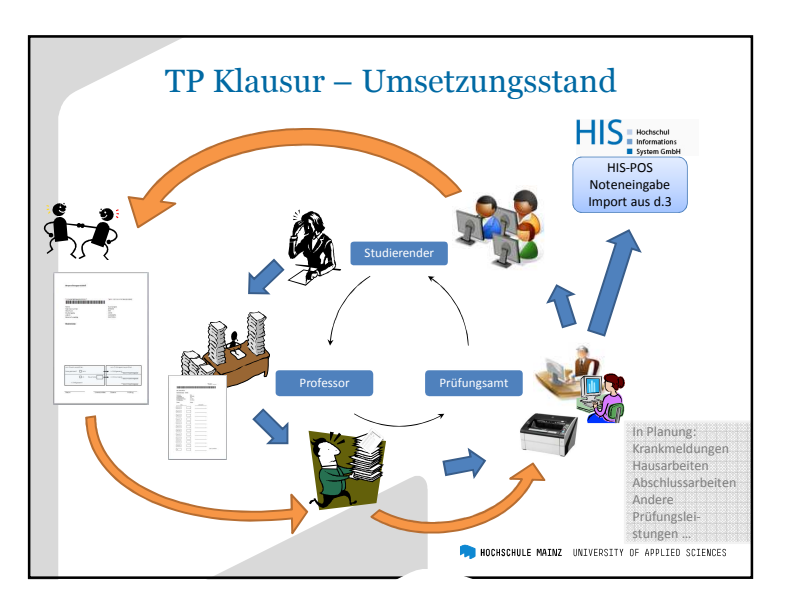

<sup>1</sup> Seit TP Klausur – Technische Umsetzung d.3

Technische Komponenten in d.3:

- Automatisierte Anlage einer Studierendenakte mit Hilfe des codia-poll-Services
- Anlage der Dokumentarten Klausuren, Besprechungsprotokoll und Auslesedaten Noten
- Implementierung eines Rollen-Rechte-Konzeptes (Studierender, Dozent, Prüfungsamt)
- • Einsatz von d.classify zur Erkennung der Noten beim Scannen und Erstellung einer Noten-Text-Datei zur weiteren externen Verwendung

**FOR HOCHSCHULE MAINZ** UNIVERSITY OF APPLIED SCIENCES

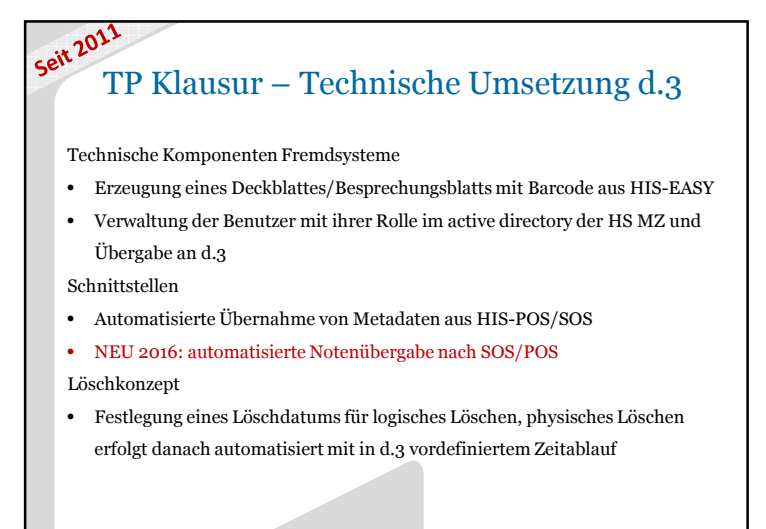

HOCHSCHULE MAINZ UNIVERSITY OF APPLIED SCIENCES

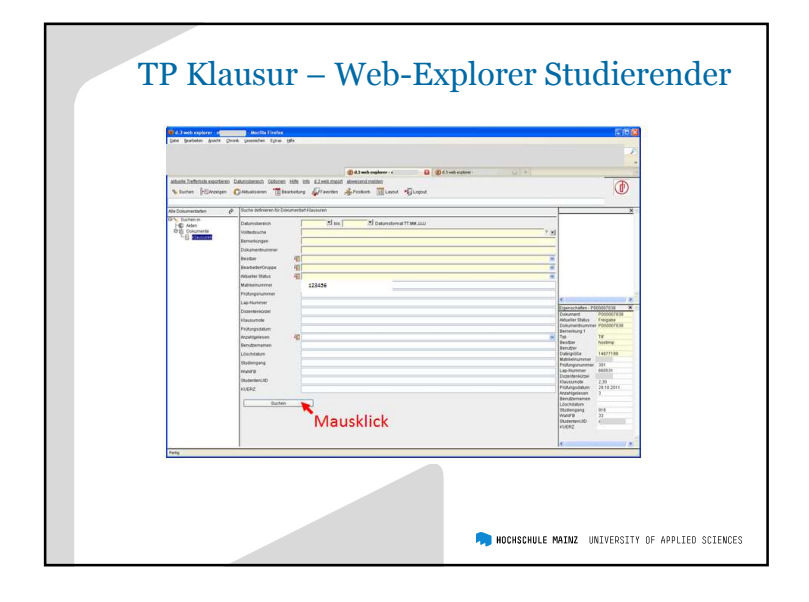

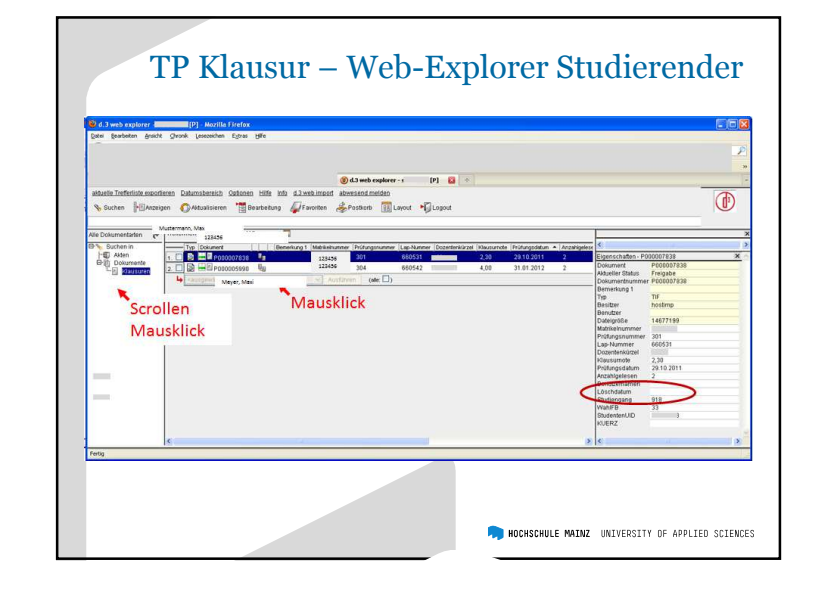

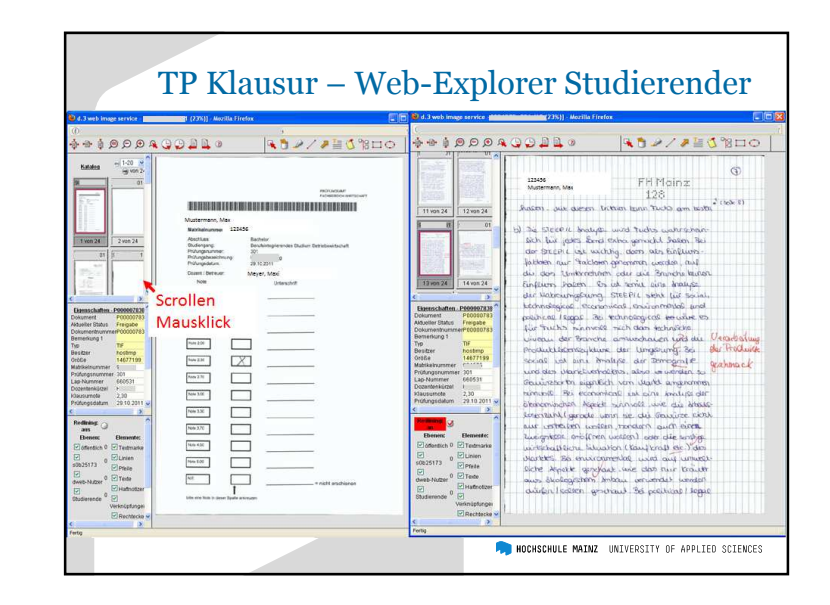

## TP Klausur – Notenimport nach SOS/POS

Automatisierte Übernahme von Noten von d.3 nach SOS-POS über eine Middleware und die von der HIS eG angebotene Schnittstelle

- − In der Middleware werden die Bedingungen für die Übertragung nach POS festgelegt und geprüft
- − Ergebnis Eintrag in SOS-POS oder Eintrag in Fehlerliste
- − Vorteil keine manuelle Noteneingabe durch Lehrende/Prüfungsamt mehr mit dem Scannen sofortige Übertragung der Noten
- − Nachteil Prüfung muss zeitnah gescannt werden Nachbearbeitung der Fehlerliste

## TP Klausur – Notenimport nach SOS/POS

Vorgehensweise

- 1. Scannen der Klausuren
- 2. Validieren der Klausuren
- 3. Ablage der Klausuren im DMS
- 4. im DMS (Middleware) je Klausur Prüfung gewisser Bedingungen
	- –nach positiver Prüfung wird Note nach POS zurückgeschrieben
	- –bei Unstimmigkeiten wird ein Fehlerdatensatz erzeugt, in einer Liste
	- fortgeschrieben und dem Prüfungsamt automatisiert per Mail zur Verfügung gestellt
- 5. Nachbearbeitung der Fehlerliste durch Prüfungsamt

**FOR HOCHSCHULE MAINZ UNIVERSITY OF APPLIED SCIENCES** 

## TP Klausur – Notenimport nach SOS/POS

Wichtig für die Prüfung, ob die Note eingetragen werden soll, sind die Felder

- Rücktrittstatus [Wertmenge 0,1]
- Anmeldestatus [AN=Anmeldung, BE=Bestanden, B=Nichtbestanden, EN=Endgültig Nichtbestanden]
- $=$  Vermerk [LEER, PAN=Pflichtanmeldung, KR=Krank, RT=Storno, RR=Regulärer Rücktritt, NA=Nicht Angerechnet, NE=Nicht Erschienen]

–[POS-NOTE]

HOCHSCHULE MAINZ UNIVERSITY OF APPLIED SCIENCES

### TP Klausur – Notenimport nach SOS/POS

Verschiedene Fallkonstellationen sind in der Prüfung möglich, z. B.

- Prüfling war angemeldet, hat teilgenommen und abgegeben
- Prüfling war angemeldet, war nicht da oder war da und hat nichts abgegeben
- Prüfling war angemeldet und ist aus diversen Gründen nicht da gewesen
- POS-Notenfeld ist gefüllt und aus DMS kommt eine Note, die nicht mit der POS-Note übereinstimmt oder NE ist
- POS-Notenfeld ist gefüllt und aus DMS kommt eine Note, die nicht mit der POS-Note übereinstimmt oder NE ist und Studierender ist zurückgetreten

**NUMBER OF A SERVICE SERVICES** 

HOCHSCHULE MAINZ UNIVERSITY OF APPLIED SCIENCES

# TP Klausur – Notenimport nach SOS/POS

#### • Die Fehlerliste enthält für jeden fehlerhaften Datensatz u. a. die

#### Matrikelnummer, die LAB-Nummer, die Note

#### FehlerlisteVZ 1292016 - Editor Datei Bearbeiten Format Ansicht ? Mtk-Nr | Lab-Nr | DMS-Note/POS-Note | Prüfungsnr | Datum | Prüfer 123456 | 2002001 | 0/500 | 1105 | 07.07.2016 | 50521 | 0/ | 1105 | 07.07.2016 | 50521 234567 | 2003001 354567 | 2004004 | 200/500 | 1105 | 07.07.2016 | 50521 456789 | 2004005 | 500/400 | 1105 | 07.07.2016 | 50521

#### • Die Spalte "labnr" kann in POS in der normalen Bearbeitungsart

(S4) eingeblendet werden, somit kann die Fehlermeldung

zugeordnet und bearbeitet werden

HOCHSCHULE MAINZ UNIVERSITY OF APPLIED SCIENCES

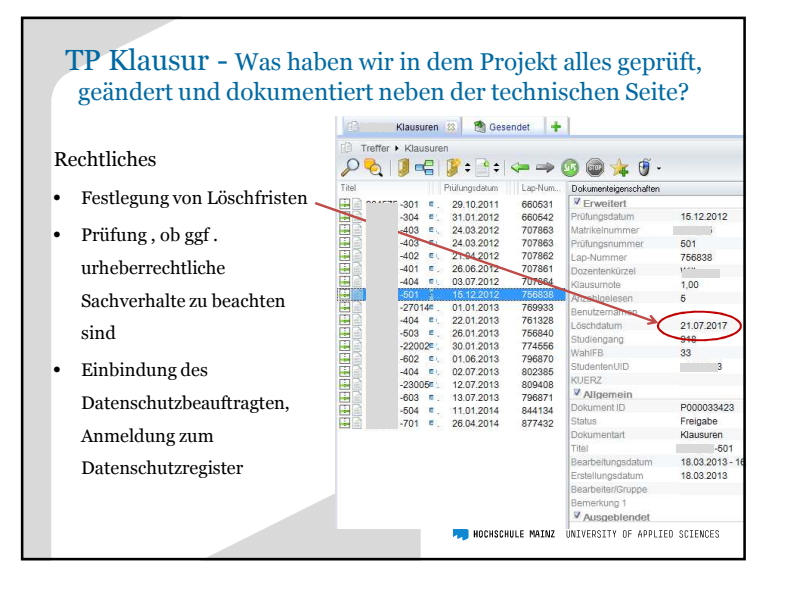

#### TP Klausur - Was haben wir in dem Projekt alles geprüft, geändert und dokumentiert neben der technischen Seite?WIRTSCHA Dokumentation • Erstellung einer Verfahrensdokumentation anhand des Feinkonzeptes• Darstellung von Arbeitsablaufprozessen für die unterschiedlichen Bereiche der Anwendung Prozessänderungen**Istal**  Kartonweise Ablage der Klausuren, keine Aten •Einsortierung in die papiergebundene Studierendenakteses distantes (Preses Artesta Blues Hita Keine durch das Prüfungsamt zu organisierende •manuelle Einsichtnahme mehr!HOCHSCHULE MAINZ UNIVERSITY OF APPLIED SCIENCES

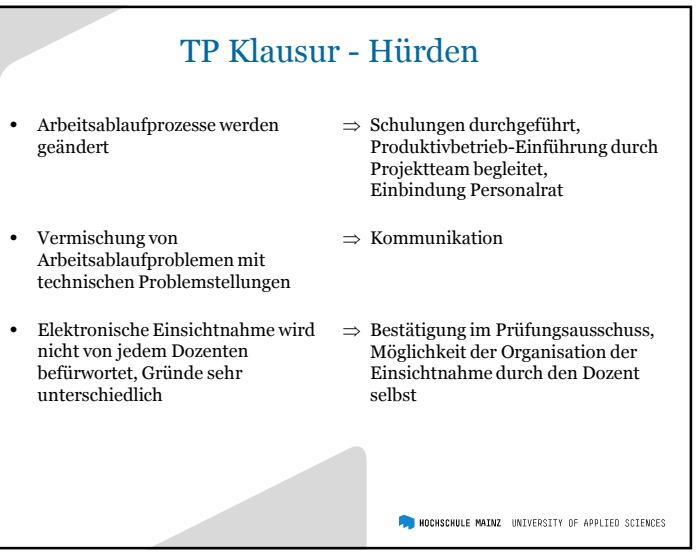

# TP Klausur - Hürden

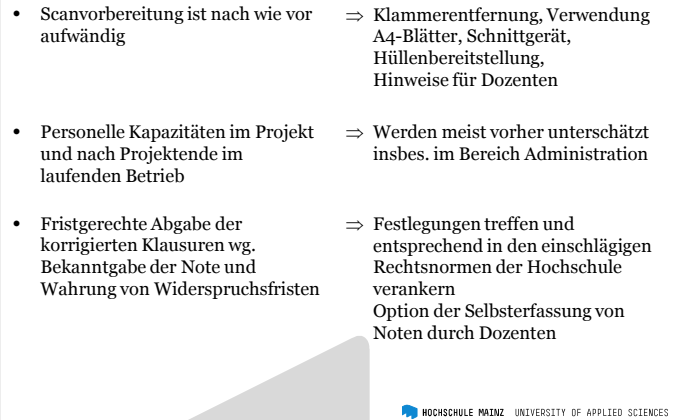

Hochschule Mainz Anschrift Lucy-Hillebrand-Straße 2 55128 MainzTelefon  $+49(0)61316280$ Fax +49 (0) 6131 6280 7009<br>Mail zentrale@hs-mainz.de zentrale@hs-mainz.de Internet www.hs-mainz.de Ansprechpartner Name Dagmar Liebscher Lothar SteigerTelefon  $+49(0)$  6131 628 7212 +49 (0) 6131 628 3263 dagmar.liebscher@hs-mainz.deMaillothar.steiger@hs-mainz.de

# TP Klausur - Fazit  $w_{irwürde_n}_{tx_{n}}$ <sub>tun</sub>,  $w_{ieq_{er}}$

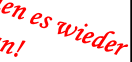

- Technische Funktionsfähigkeit ist gegeben
- Umsetzung mit d.3 ist auch für kleinere Hochschulen machbar
- Prozessänderungen führen zu Verunsicherung der Mitarbeiter Kommunikations- und Schulungsaufwand nicht unterschätzen, enge Begleitung bei Produktivsetzung
- Positives Feedback der Studierenden
- Scanstrecke gut dimensionieren, PC (leistungsfähig) und Scanner müssen harmonieren
- Festlegung von Fachadministration nach Projektabschluss notwendig

HOCHSCHULE MAINZ UNIVERSITY OF APPLIED SCIENCES